## DRONACHARYA

#### **Computer Science & Engineering**

#### Data Communication and Computer Networks

(MTCSE-101-A)

I.

## **OBJECTIVES:**

- To discuss FTP and two connections used in this protocol: control connection and data connection.
- **To discuss six classes of commands sent by the client to establish communication with the server.**
- **To explain three types of file transfer transferred by FTP.**
- □ To show some user-friendly commands used by some FTP interfaces.
- □ To discuss anonymous FTP and its application.
- □ To discuss how file transfer can be done using a secure channel.
- □ To discuss TFTP as a simple file transfer protocol without the complexities and sophistication of FTP.

## **OBJECTIVES** (continued):

- □ To discuss five types of TFTP messages and their applications.
- □ To discuss the sorcerer's apprentice bug related to TFTP's flowand error-control mechanisms.
- **To show how TFTP can be used in conjunction with DHCP to initialize devices by downloading configuration files.**

# Chapter<br/>Outline21.1FTP21.2TFTP

## **21-1 FTP**

File Transfer Protocol (FTP) is the standard mechanism provided by TCP/IP for copying a file from one host to another. Although transferring files from one system to another seems simple and straightforward, some problems must be dealt with first. For example, two systems may use different file name conventions. Two systems may have different ways to represent text and data. Two systems may have different directory structures. All of these problems have been solved by FTP in a very simple and elegant approach.

## **Topics Discussed in the Section**

- ✓ Connections
- ✓ Communication
- ✓ Command Processing
- ✓ File Transfer
- ✓ Anonymous FTP
- ✓ Security for FTP
- ✓ The sftp Program

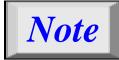

FTP uses the services of TCP. It needs two TCP connections. The wellknown port 21 is used for the control connection and the well-known port 20 for the data connection.

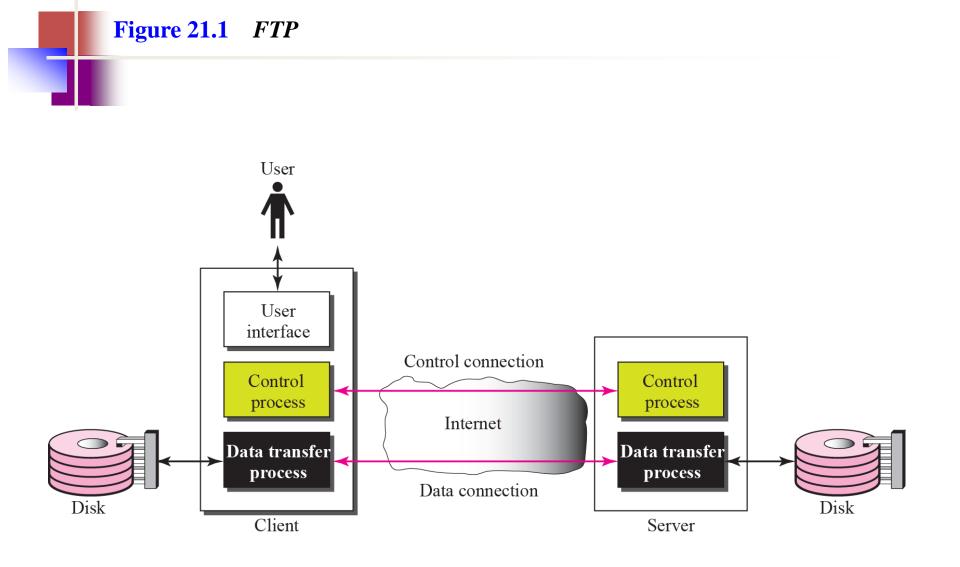

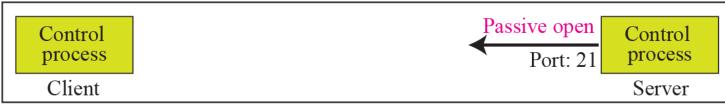

a. First, passive open by server

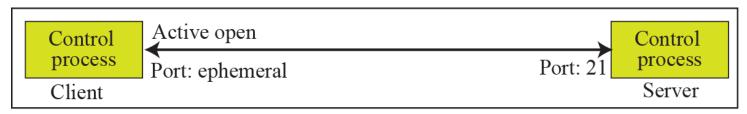

b. Later, active open by client

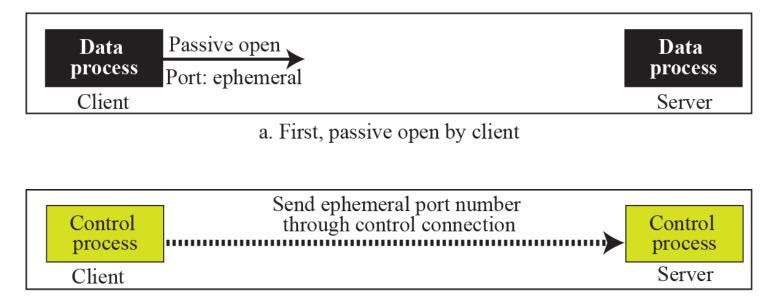

b. Second, sending of ephemeral port

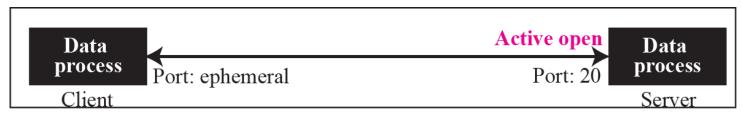

c. Third, active open by server

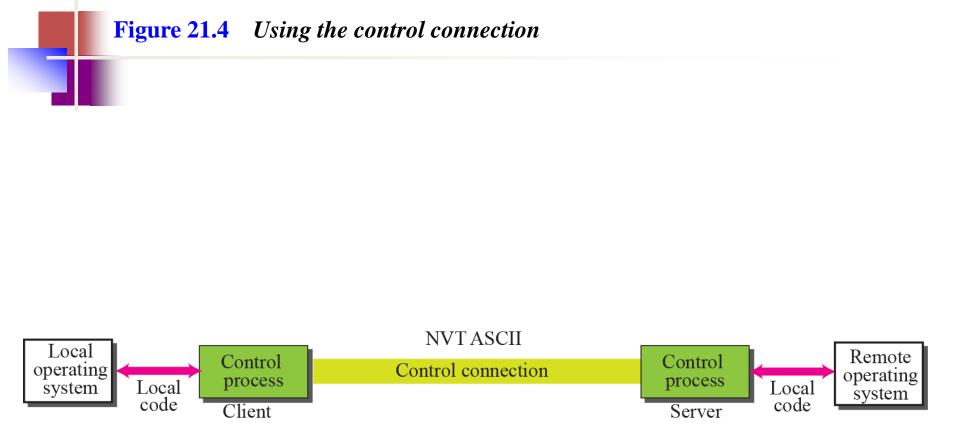

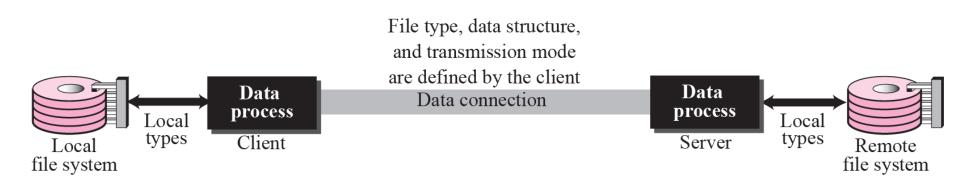

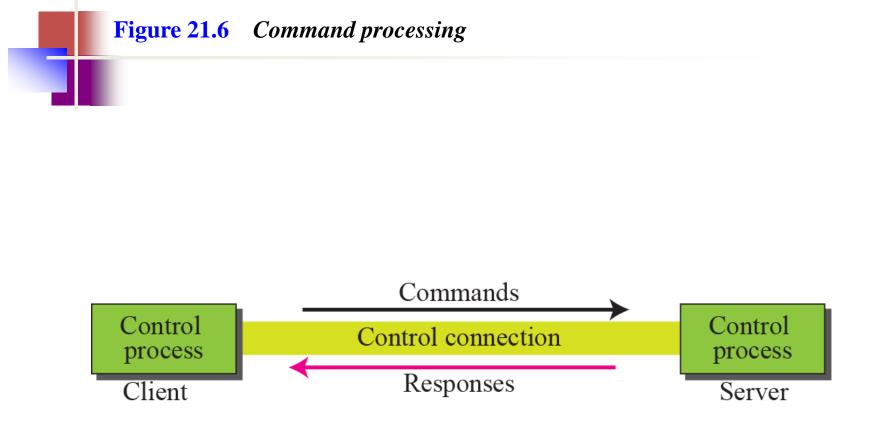

| Command | Argument(s)           | Description                |
|---------|-----------------------|----------------------------|
| USER    | User id               | User information           |
| PASS    | User password         | Password                   |
| ACCT    | Account to be charged | Account information        |
| REIN    |                       | Reinitialize               |
| QUIT    |                       | Log out of the system      |
| ABOR    |                       | Abort the previous command |

#### **Table 21.2***File management commands*

| Command | Argument(s)      | Description                                     |
|---------|------------------|-------------------------------------------------|
| CWD     | Directory name   | Change to another directory                     |
| CDUP    |                  | Change to parent directory                      |
| DELE    | File name        | Delete a file                                   |
| LIST    | Directory name   | List subdirectories or files                    |
| NLIST   | Directory name   | List subdirectories or files without attributes |
| MKD     | Directory name   | Create a new directory                          |
| PWD     |                  | Display name of current directory               |
| RMD     | Directory name   | Delete a directory                              |
| RNFR    | File name (old)  | Identify a file to be renamed                   |
| RNTO    | File name (new)  | Rename the file                                 |
| SMNT    | File system name | Mount a file system                             |

| <b>Table 21.3</b> | Data formatting | commands |
|-------------------|-----------------|----------|
|-------------------|-----------------|----------|

| Command | Argument(s)                                                   | Description                 |
|---------|---------------------------------------------------------------|-----------------------------|
| ТҮРЕ    | A (ASCII), E (EBCDIC), I (Image), N                           | Define file type            |
|         | (Nonprint), or <b>T</b> (TELNET)                              |                             |
| STRU    | <b>F</b> (File), <b>R</b> (Record), or <b>P</b> (Page)        | Define organization of data |
| MODE    | <b>S</b> (Stream), <b>B</b> (Block), or <b>C</b> (Compressed) | Define transmission mode    |

#### **Table 21.4**Port defining commands

| Command | Argument(s)        | Description           |
|---------|--------------------|-----------------------|
| PORT    | 6-digit identifier | Client chooses a port |
| PASV    |                    | Server chooses a port |

| Command | Argument(s)  | Description                                                      |
|---------|--------------|------------------------------------------------------------------|
| RETR    | File name(s) | Retrieve files; file(s) are transferred from server to client    |
| STOR    | File name(s) | Store files; file(s) are transferred from client to server       |
| APPE    | File name(s) | Similar to STOR, but if file exists, data must be appended to it |
| STOU    | File name(s) | Same as STOR, but file name will be unique in the directory      |
| ALLO    | File name(s) | Allocate storage space for files at the server                   |
| REST    | File name(s) | Position file marker at a specified data point                   |
| STAT    | File name(s) | Return status of files                                           |

| <b>Table 21.6</b> <i>M</i> | Miscellaneous | commands |
|----------------------------|---------------|----------|
|----------------------------|---------------|----------|

| Command | Argument(s) | Description                                   |
|---------|-------------|-----------------------------------------------|
| HELP    |             | Ask information about the server              |
| NOOP    |             | Check if server is alive                      |
| SITE    | Commands    | Specify the site-specific commands            |
| SYST    |             | Ask about operating system used by the server |

#### Table 21.7Responses

| Code                        | Description                                                        |  |
|-----------------------------|--------------------------------------------------------------------|--|
| Positive Preliminary Reply  |                                                                    |  |
| 120                         | Service will be ready shortly                                      |  |
| 125                         | Data connection open; data transfer will start shortly             |  |
| 150                         | File status is OK; data connection will be open shortly            |  |
| Positive                    | e Completion Reply                                                 |  |
| 200                         | Command OK                                                         |  |
| 211                         | System status or help reply                                        |  |
| 212                         | Directory status                                                   |  |
| 213                         | File status                                                        |  |
| 214                         | Help message                                                       |  |
| 215                         | Naming the system type (operating system)                          |  |
| 220                         | Service ready                                                      |  |
| 221                         | Service closing                                                    |  |
| 225                         | Data connection open                                               |  |
| 226                         | Closing data connection                                            |  |
| 227                         | Entering passive mode; server sends its IP address and port number |  |
| 230                         | User login OK                                                      |  |
| 250                         | Request file action OK                                             |  |
| Positive Intermediate Reply |                                                                    |  |
| 331                         | User name OK; password is needed                                   |  |
| 332                         | Need account for logging                                           |  |
| 350                         | The file action is pending; more information needed                |  |

#### Table 21.7 Responses (continued)

| Code    | Description                                           |  |  |
|---------|-------------------------------------------------------|--|--|
| Transie | Transient Negative Completion Reply                   |  |  |
| 425     | Cannot open data connection                           |  |  |
| 426     | Connection closed; transfer aborted                   |  |  |
| 450     | File action not taken; file not available             |  |  |
| 451     | Action aborted; local error                           |  |  |
| 452     | Action aborted; insufficient storage                  |  |  |
| Perman  | nent Negative Completion Reply                        |  |  |
| 500     | Syntax error; unrecognized command                    |  |  |
| 501     | Syntax error in parameters or arguments               |  |  |
| 502     | Command not implemented                               |  |  |
| 503     | Bad sequence of commands                              |  |  |
| 504     | Command parameter not implemented                     |  |  |
| 530     | User not logged in                                    |  |  |
| 532     | Need account for storing file                         |  |  |
| 550     | Action is not done; file unavailable                  |  |  |
| 552     | Requested action aborted; exceeded storage allocation |  |  |
| 553     | Requested action not taken; file name not allowed     |  |  |

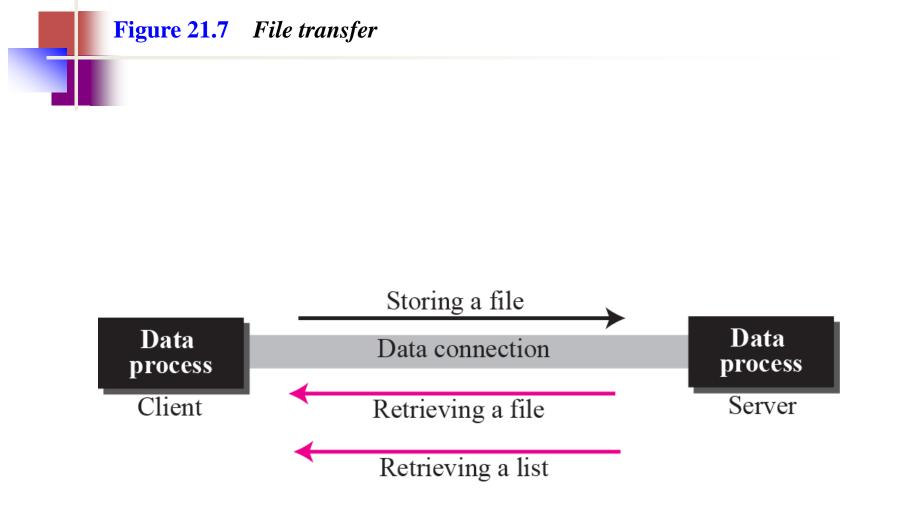

Figure 21.8 shows an example of using FTP for retrieving a list of items in a directory.

#### Figure 21.8 Example 21.1

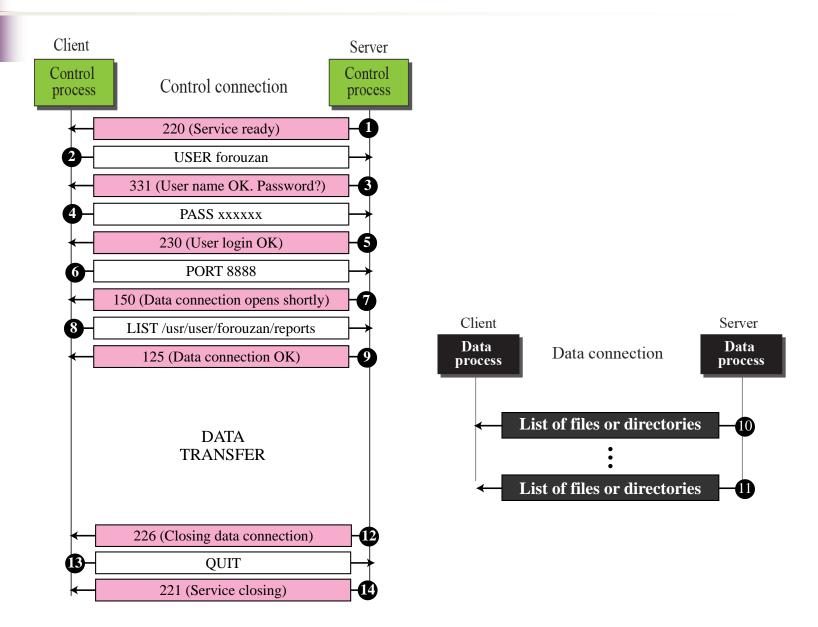

## Example 21.2

The following shows an actual FTP session that parallels Example 21.1. The colored lines show the responses from the server control connection; the black lines show the commands sent by the client. The lines in white with black background show data transfer.

```
$ ftp voyager.deanza.fhda.edu
Connected to voyager.deanza.fhda.edu.
220 (vsFTPd 1.2.1)
530 Please login with USER and PASS.
Name (voyager.deanza.fhda.edu:forouzan): forouzan
331 Please specify the password.
Password:
230 Login successful.
Remote system type is UNIX.
Using binary mode to transfer files.
ftp> ls reports
227 Entering Passive Mode (153,18,17,11,238,169)
150 Here comes the directory listing.
drwxr-xr-x 2
                                                 business
                3027
                      411
                            4096 Sep 24
                                          2002
drwxr-xr-x 2 3027
                      411
                            4096 Sep 24
                                          2002
                                                 personal
drwxr-xr-x 2
               3027
                      411
                            4096 Sep 24
                                          2002
                                                 school
226 Directory send OK.
ftp> guit
221 Goodbye.
```

Figure 21.9 shows an example of how an image (binary) file is stored.

#### Figure 21.9 Example 21.3

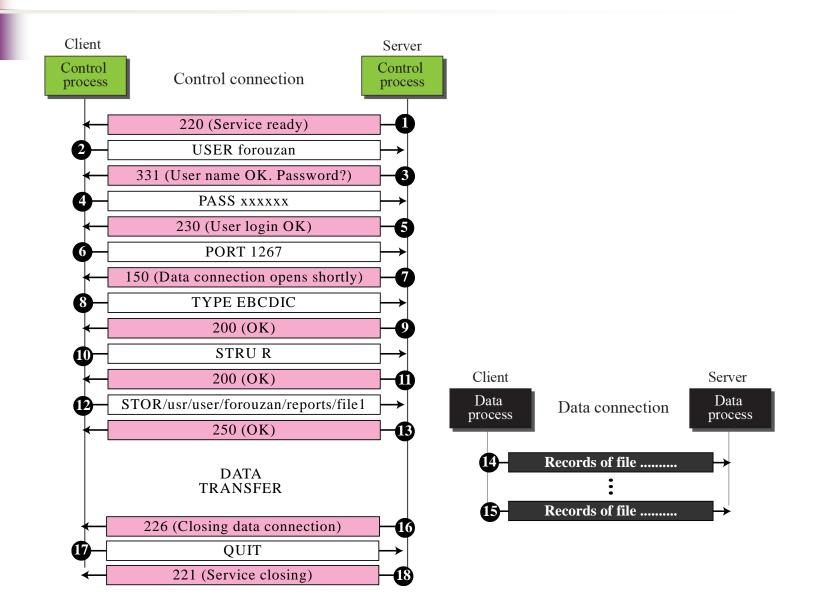

## Example 21.4

We show an example of anonymous FTP. We assume that some public data are available at internic.net.

```
$ ftp internic.net
Connected to internic.net
220 Server ready
Name: anonymous
331 Guest login OK, send "guest" as password
Password: guest
ftp > pwd
257 '/' is current directory
ftp > ls
200 OK
150 Opening ASCII mode
bin
. . .
. . .
```

ftp > close
221 Goodbye
ftp > quit

## **21-2 TFTP**

There are occasions when we need to simply copy a file without the need for all of the features of the FTP protocol. For example, when a diskless workstation or a router is booted, we need to download the bootstrap and configuration files. Here we do not need all of the sophistication provided in FTP. We just need a protocol that quickly copies the files.

## **Topics Discussed in the Section**

- ✓ Messages
- ✓ Connection
- ✓ Data Transfer
- ✓ UDP Ports
- ✓ TFTP Example
- ✓ TFTP Options
- ✓ Security
- ✓ Applications

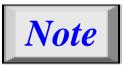

## TFTP uses the services of UDP on the well-known port 69.

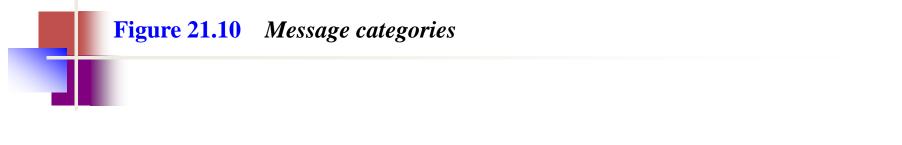

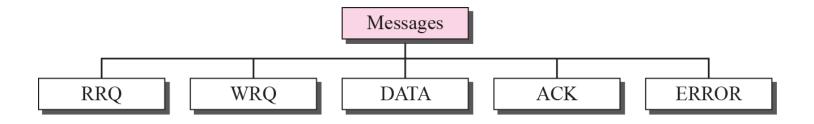

| <b>Figure 21.11</b> | <b>RRQ</b> format |        |          |        |
|---------------------|-------------------|--------|----------|--------|
|                     |                   |        |          |        |
|                     |                   |        |          |        |
|                     |                   |        |          |        |
|                     |                   |        |          |        |
|                     |                   |        |          |        |
|                     | <b>F</b> '1       |        | N ( 1    |        |
| OpCode = 1          | File name         | All 0s | Mode     | All 0s |
| 2 bytes             | Variable          | 1 byte | Variable | 1 byte |

| Figure 21.12 | WRQ format |  |
|--------------|------------|--|
|              |            |  |
|              |            |  |

| OpCode = 2 | File name | All 0s | Mode     | All 0s |
|------------|-----------|--------|----------|--------|
| 2 bytes    | Variable  | 1 byte | Variable | 1 byte |

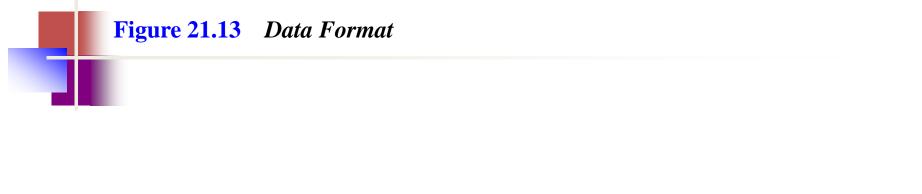

| OpCode = 3 | Block number | Data        |  |
|------------|--------------|-------------|--|
| 2 bytes    | 2 bytes      | 0–512 bytes |  |

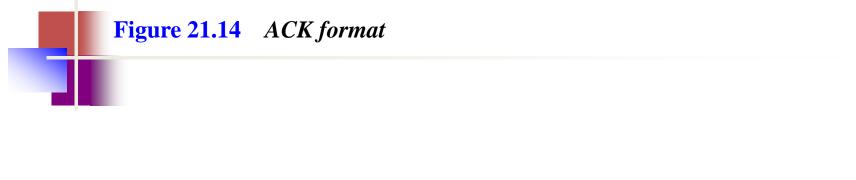

| OpCode = 4 | Block number |  |  |
|------------|--------------|--|--|
| 2 bytes    | 2 bytes      |  |  |

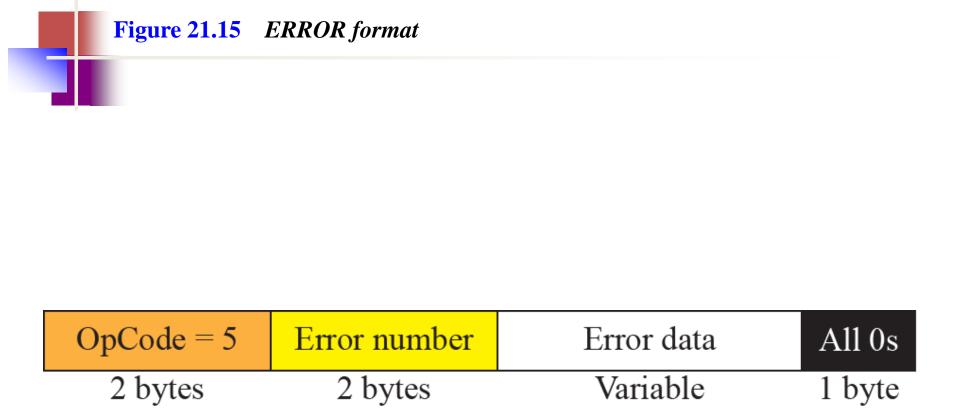

| <b>Table 21.8</b> | Error | numbers | and | their | meanings |
|-------------------|-------|---------|-----|-------|----------|
|-------------------|-------|---------|-----|-------|----------|

| Number | Meaning                     | Number | Meaning             |
|--------|-----------------------------|--------|---------------------|
| 0      | Not defined                 | 5      | Unknown port number |
| 1      | File not found              | 6      | File already exists |
| 2      | Access violation            | 7      | No such user        |
| 3      | Disk full or quota exceeded |        |                     |
| 4      | Illegal operation           |        |                     |

#### **Figure 21.16** Connection establishment

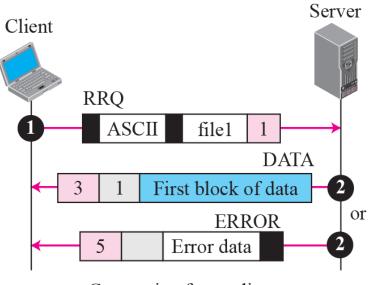

a. Connection for reading

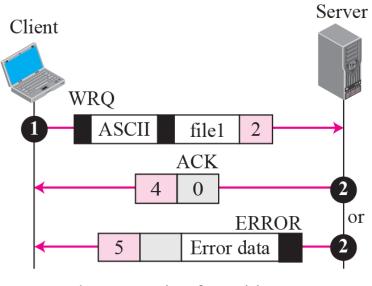

b. Connection for writing

#### Figure 21.17Server's apprentice bug

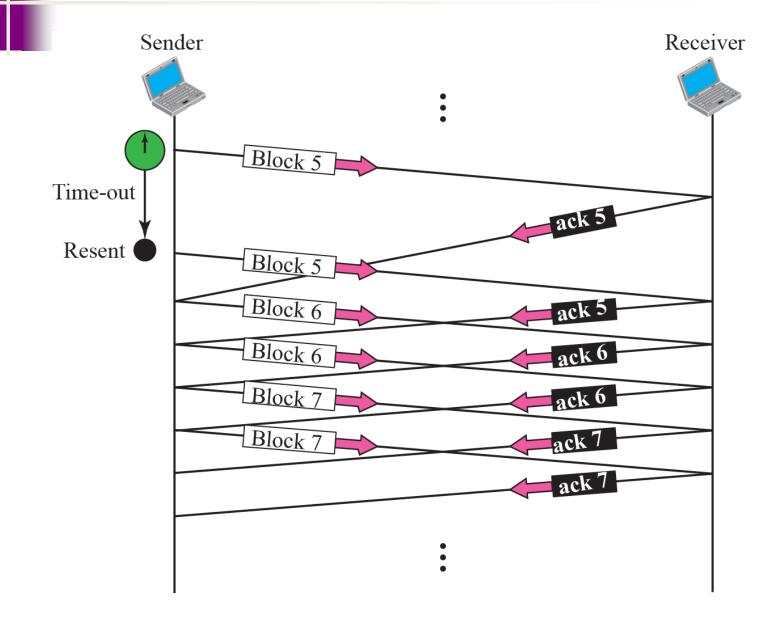

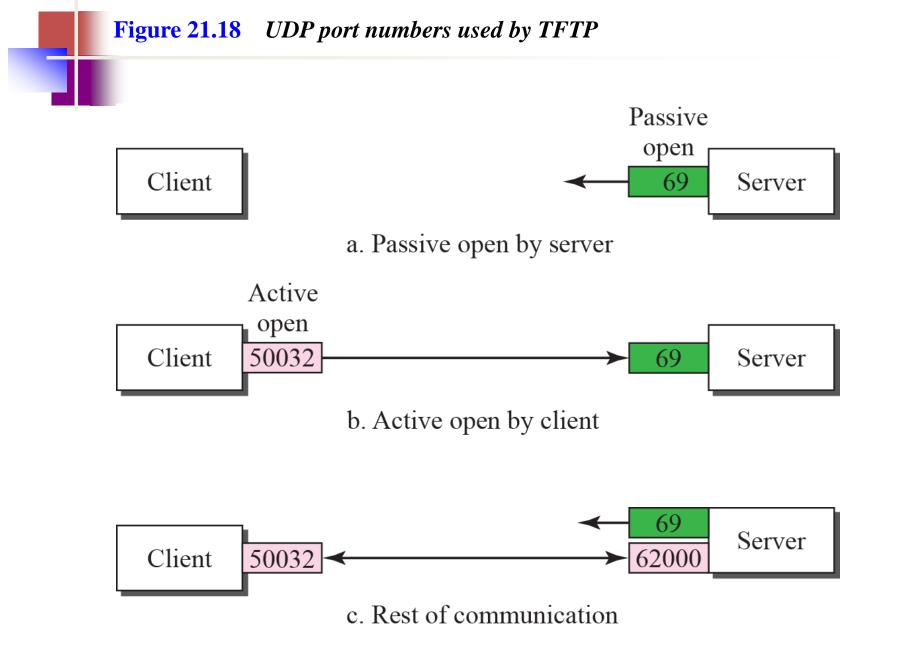

Figure 21.19*TFTP example* 

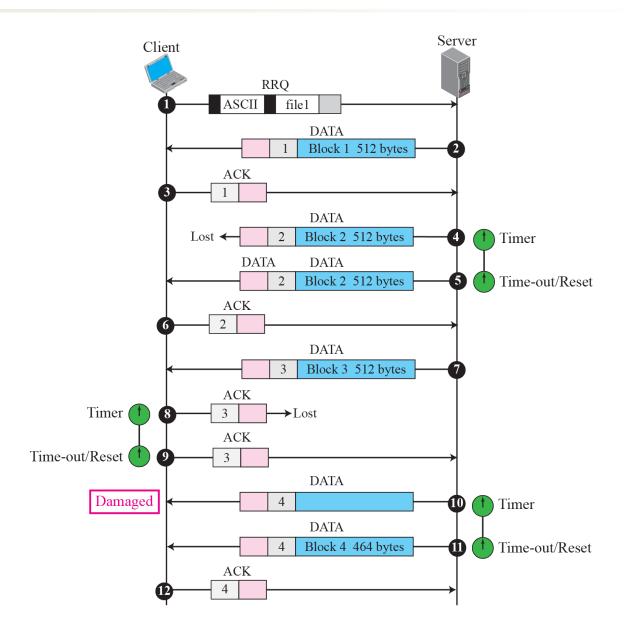

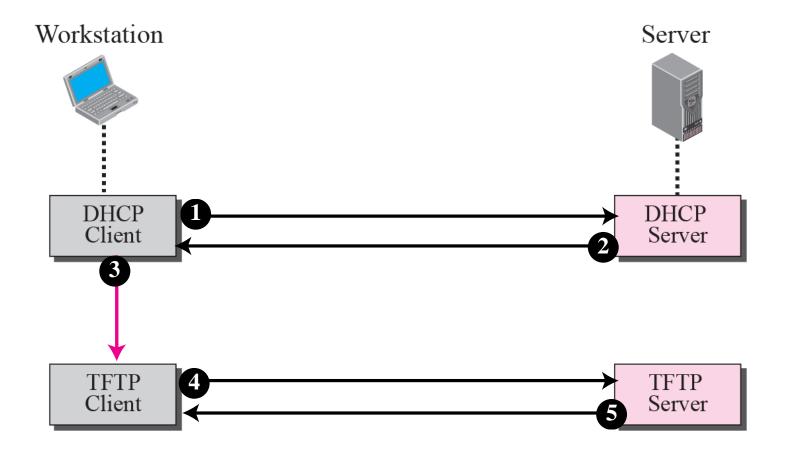